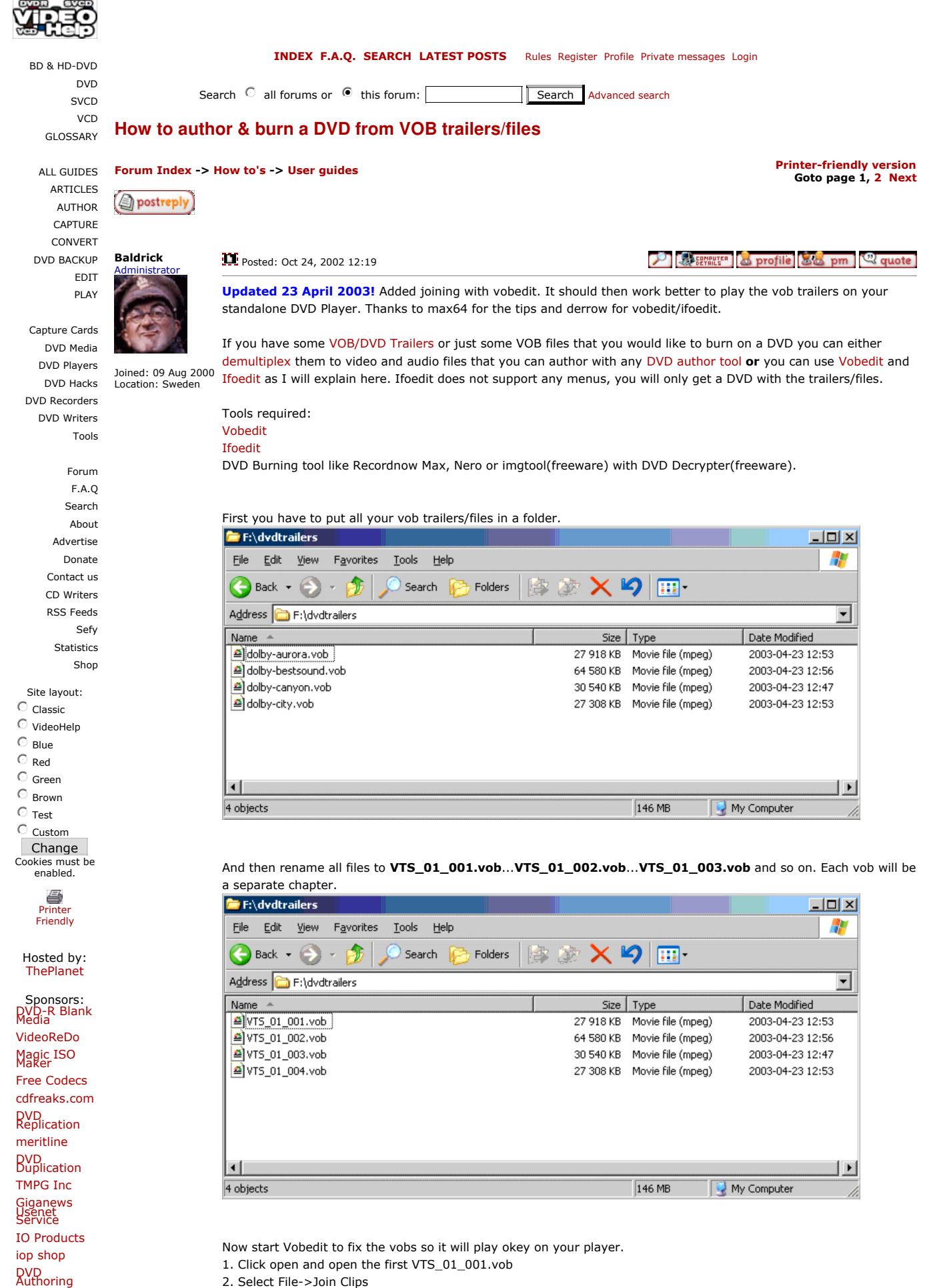

2. Select File->Join Clips

DVD<br>Duplicators

©1999-2006

videohelp.com dvdrhelp.com<br>vcdhelp.com svcdhelp.com

**Contact Us<br>Privacy Policy** 

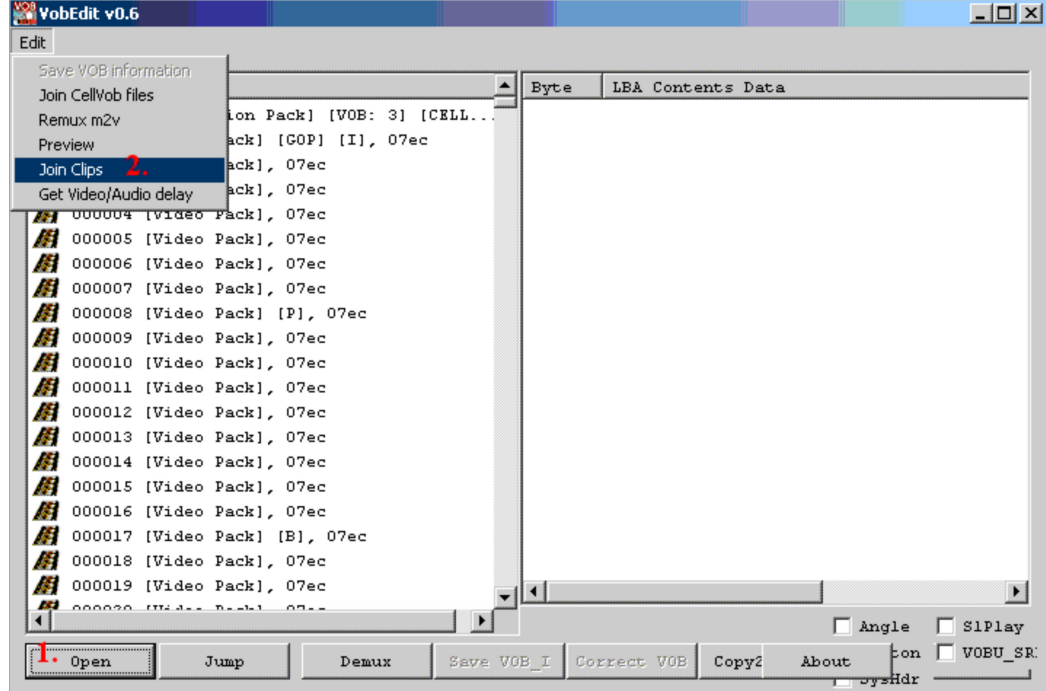

1. Choose a new folder and name it VIDEO\_TS

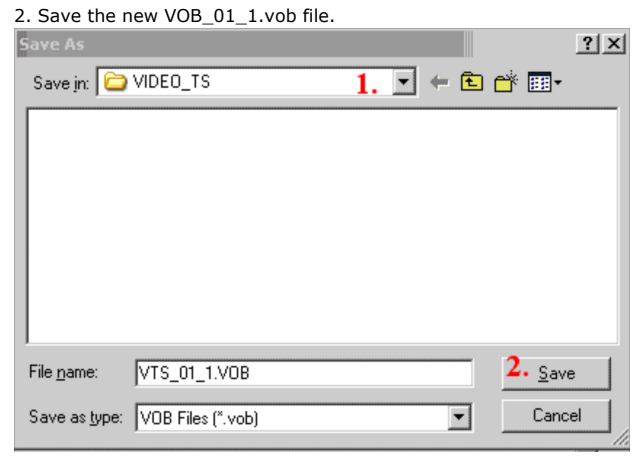

A dialog popups

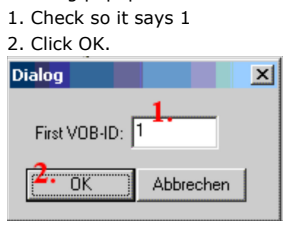

Vobedit will make the new working vob.

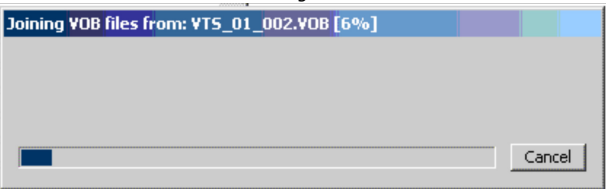

You should now have one vob or some vob file(s).

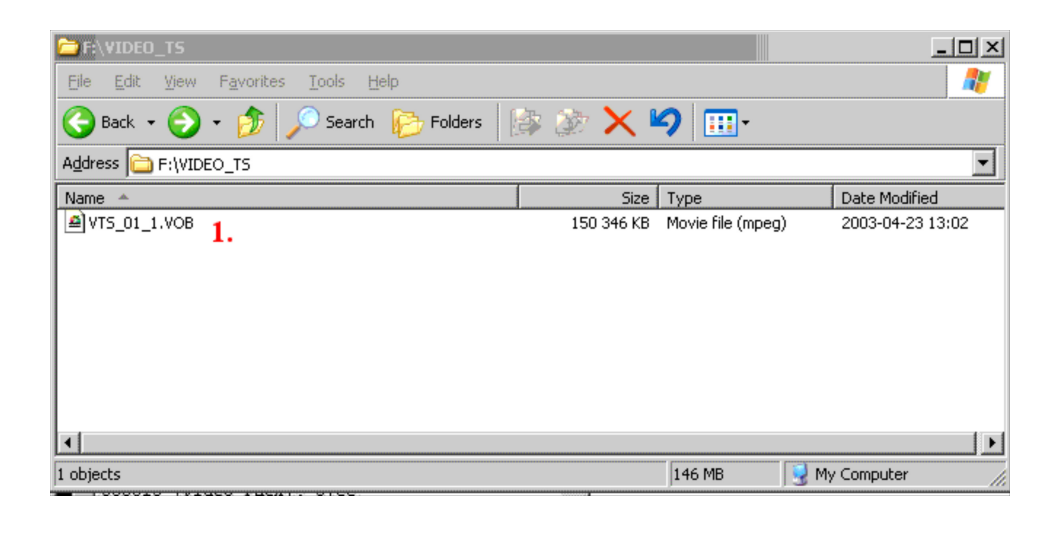

## Now start Ifoedit

- 1. Click on the Create IFOs button.
- 2. Open the first VTS\_01\_1.vob
- 3. Select use same as source

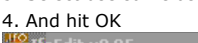

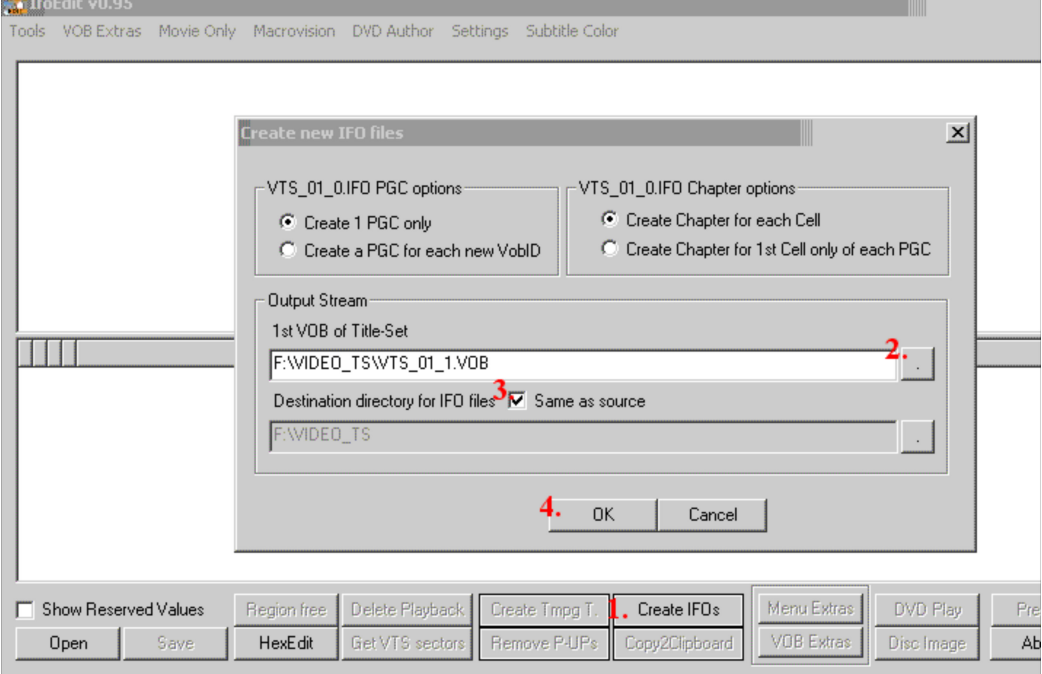

## Ifoedit will make the new .ifo files.

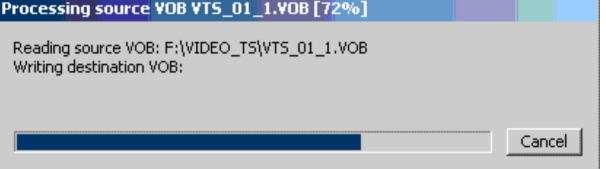

You must now set the default language. First for the VIDEO\_TS.ifo

- 1. Click on VIDEO\_TS
- 2. Double click on the audio
- 3. Set the languague to english
- 4. Hit Ok
- 5. Click save and owerwrite the VIDEO\_TS.IFO

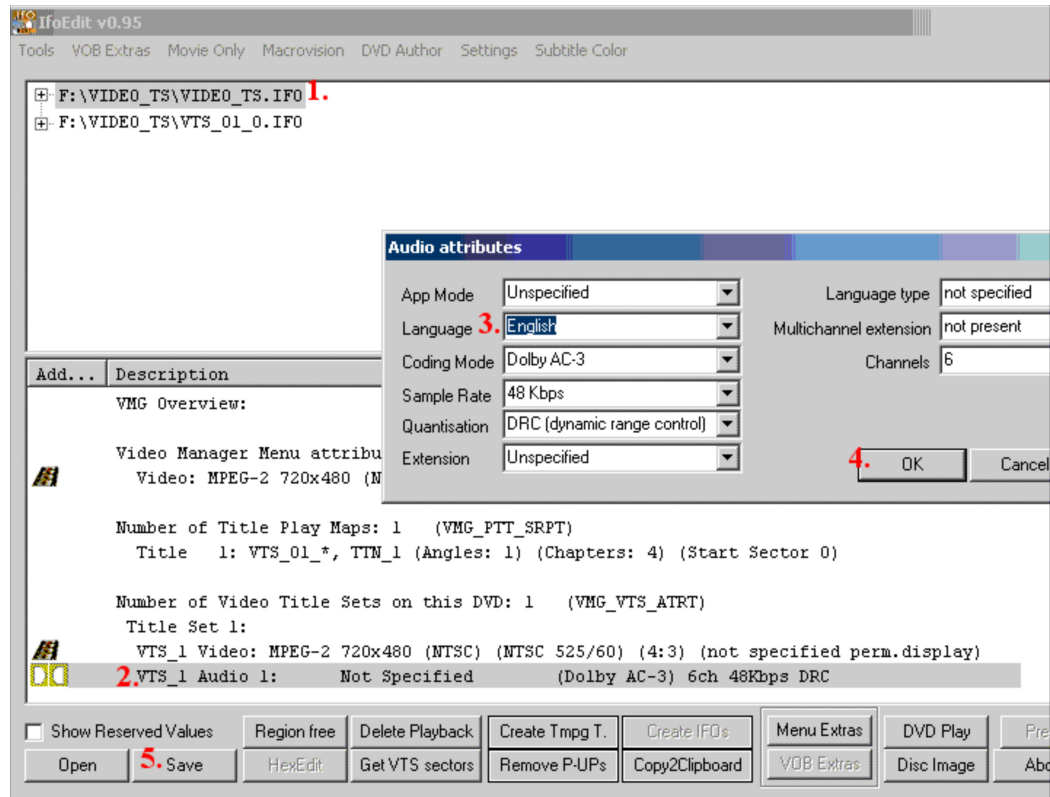

Do the same for the VTS\_01\_1.IFO

- 1. Click on VTS\_01\_1.IFO
- 2. Double click on the audio
- 3. Set the languague to english
- $\overline{a}$

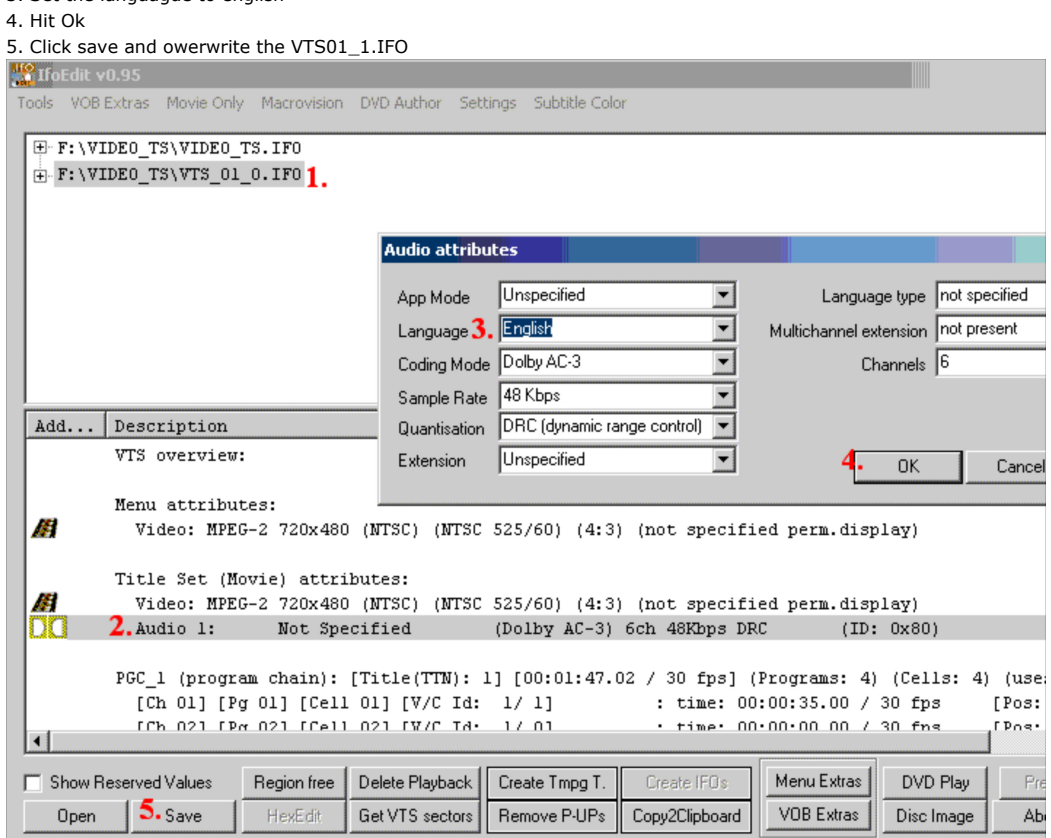

Last fix the VTS sectors

- 1. Click on Get VTS Sectors
- 2. Select YES to process all IFO files

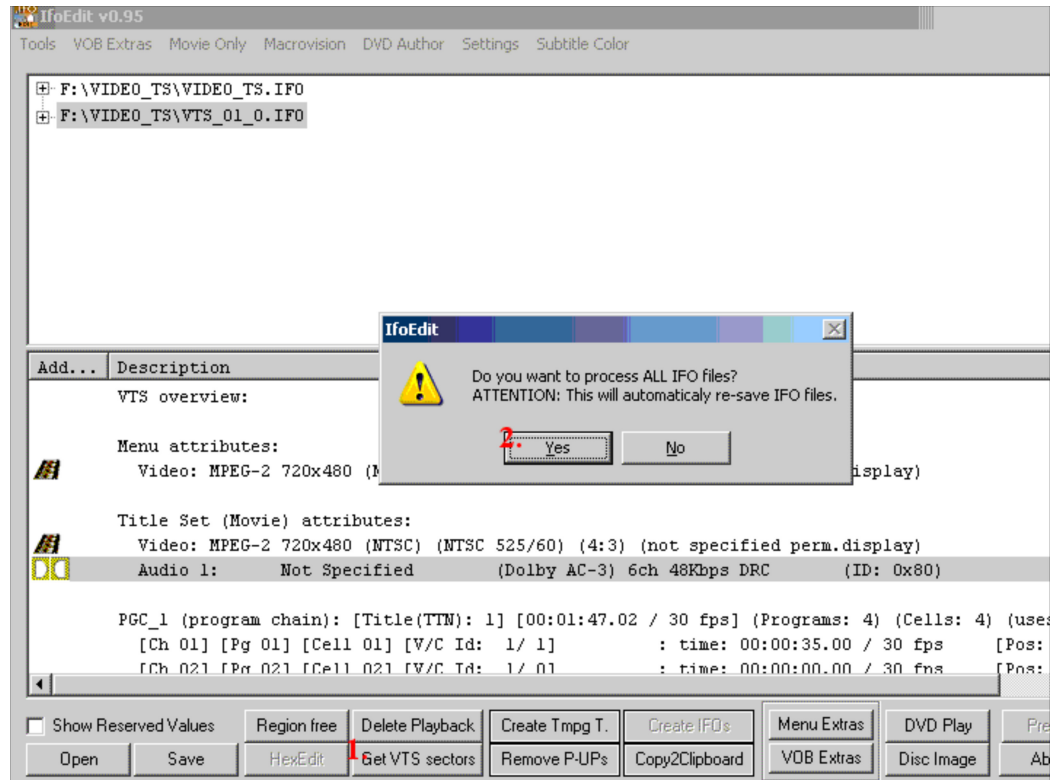

## Close ifoedit.

You should now have some ifo and bup files and the vob file

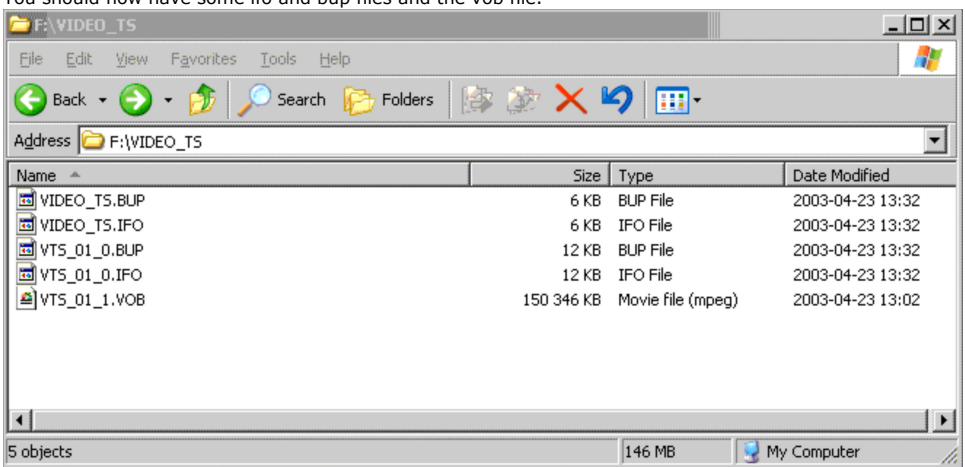

You have now a (hopefully) a working DVD on your HD. To burn it using ifoedit and dvddecrypter(freeware), read here how. Or burn the created VIDEO\_TS folder with InstantDVD or some other DVD Burning app and your are done, read more here how to burn to DVD-Video standard.

You can also test the DVD before burning it, use WinDVD or PowerDVD and select the partition with the VIDEO\_TS as the default drive and play.

Last edited by Baldrick on May 02, 2003 07:26, edited 11 times in total

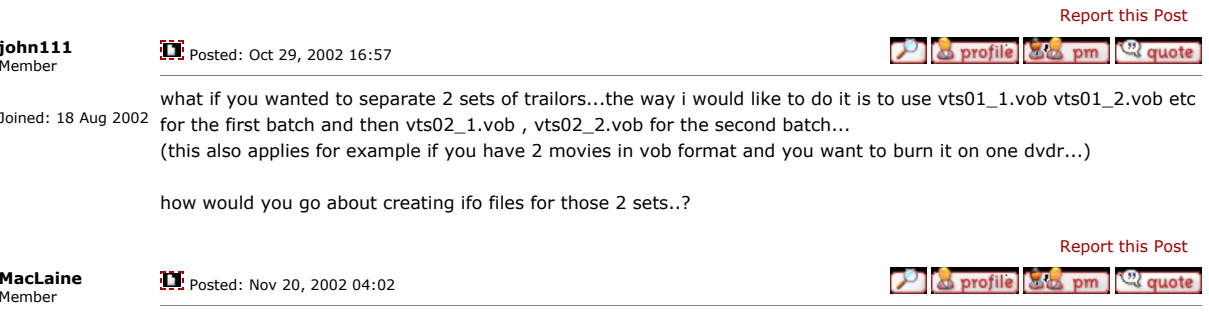

Joined: 08 Nov 2002

For testing purposes I followed exactly your good description using three different vob-files. Creating everything as described I got a file structure (\VIDEO\_TS) with only one chapter. This chapter includes all files in the right order. So there's no way to jump between trailers/files using the next/previous chapter function. I checked this using WinDVD, so I never created a real (mini)DVD. Is there a way to get a new chapter for each separate vob-file?

Nevertheless, IfoEdit is great in (mini)DVD-authoring my WinTV PVR created MPEG2-files.

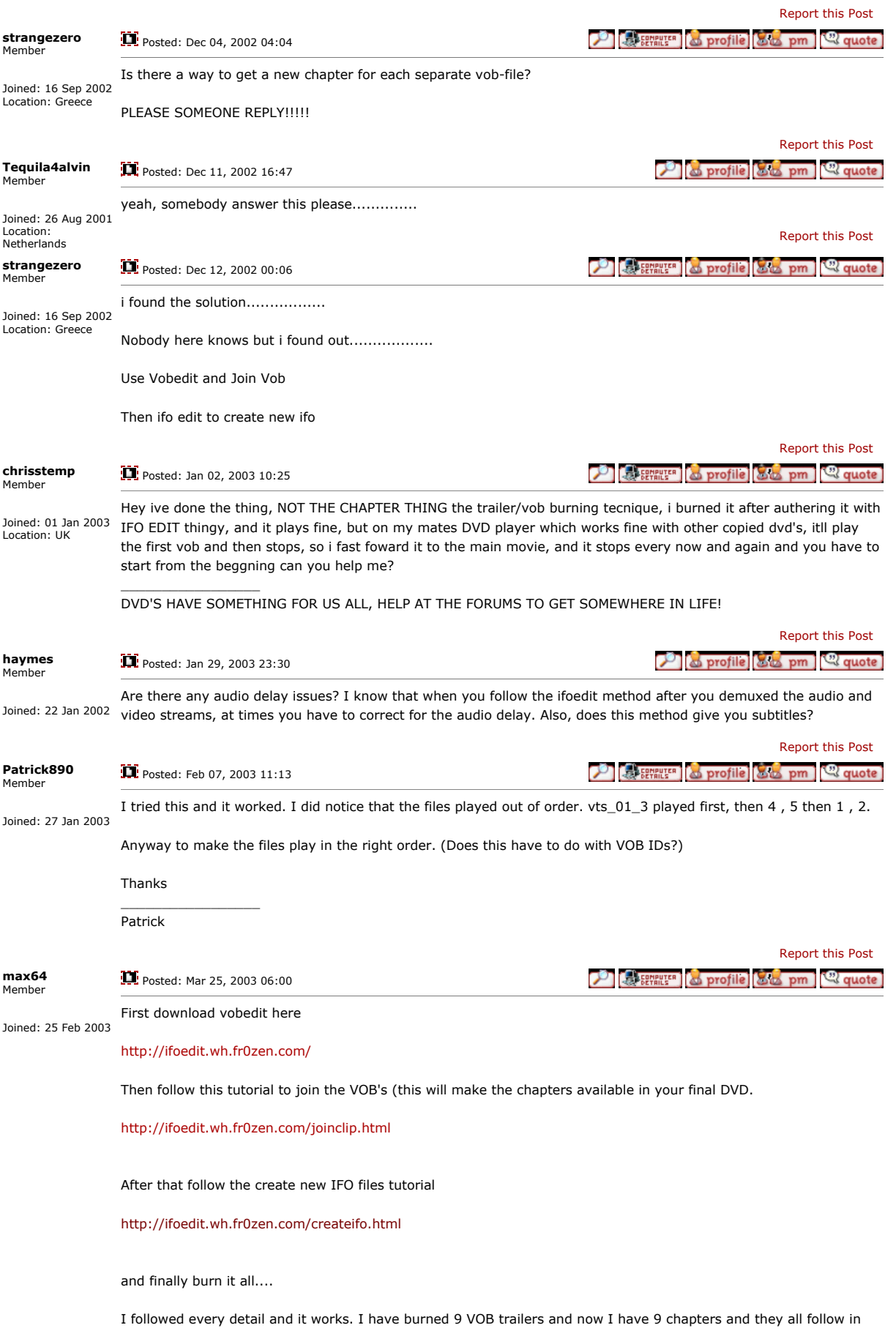

sequence.

No more out of order chapters and making my DVD player stop at random..

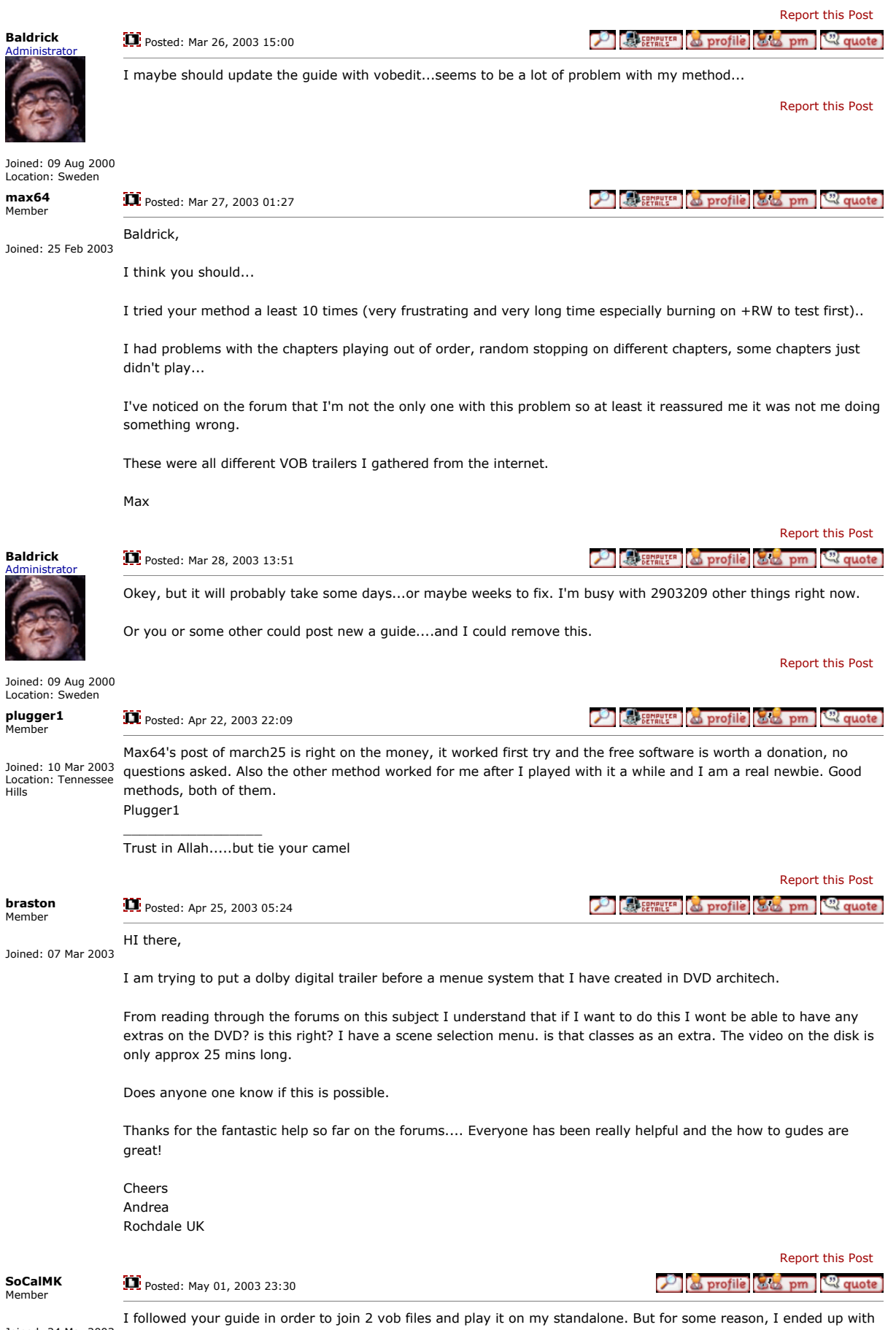

Joined: 24 Mar 2003

TWO new vob files in my new folder after joining the clips??? If anyone can help, I would greatly apreciate it.

Report this Post

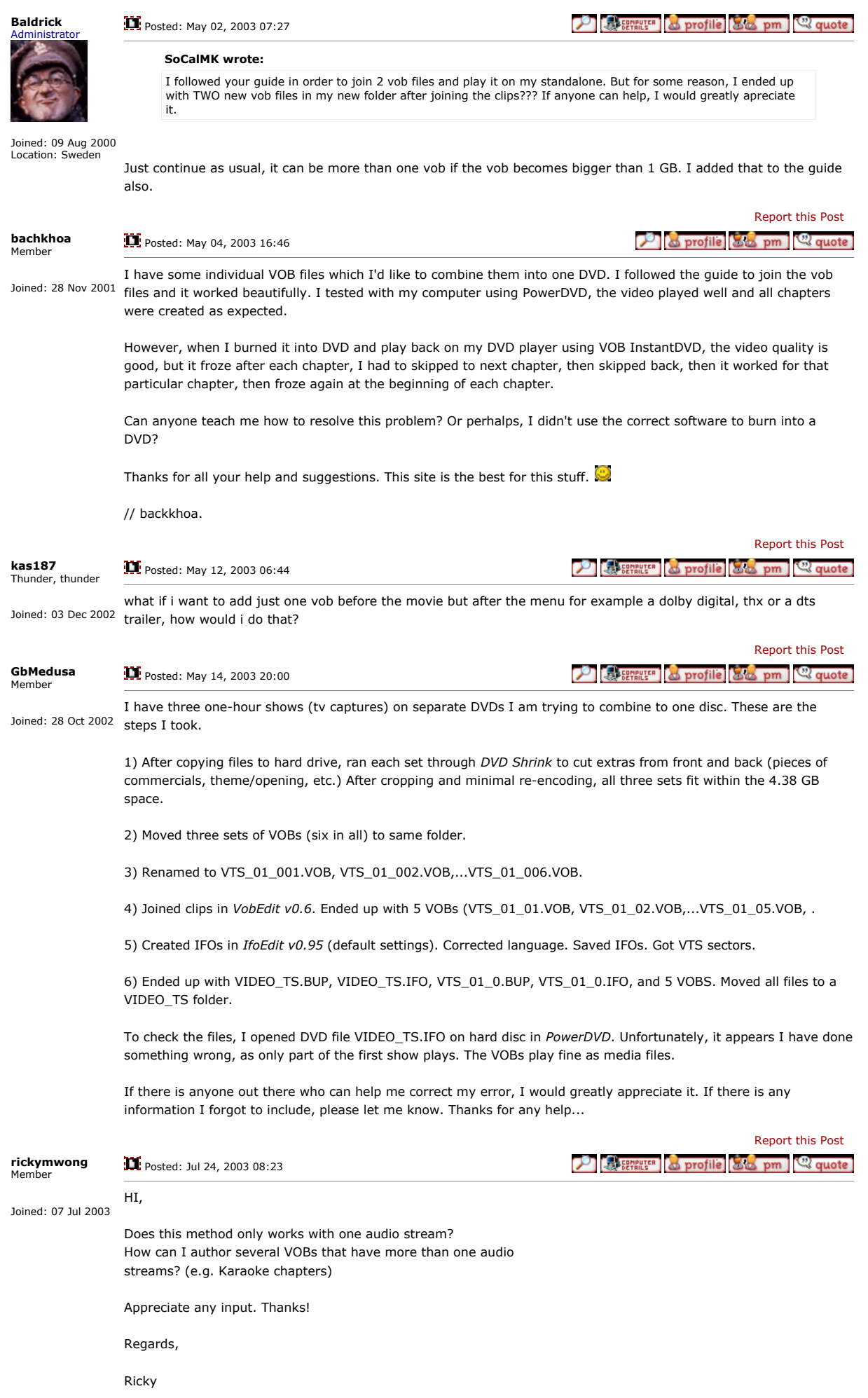

Report this Post

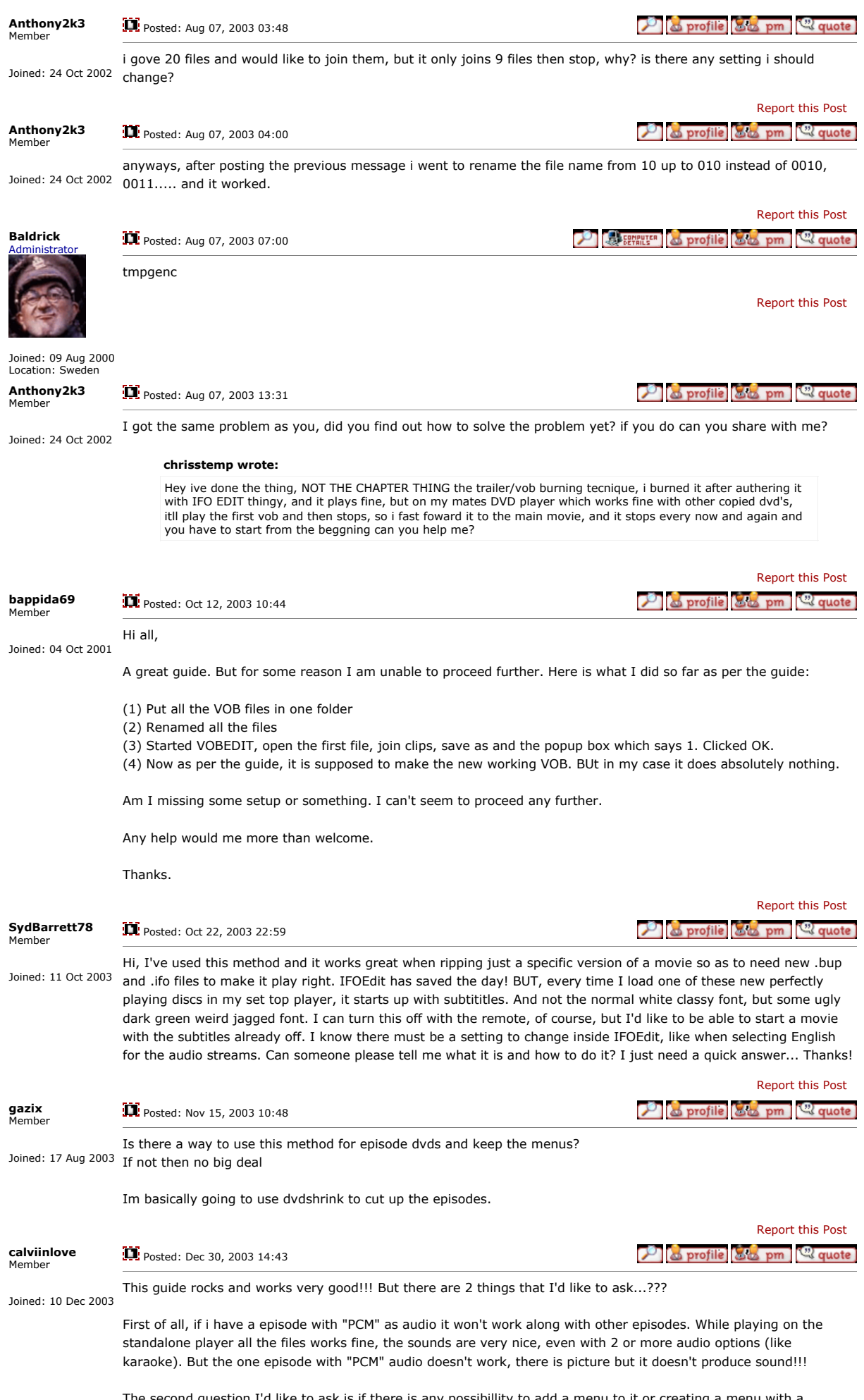

The second question I'd like to ask is if there is any possibillity to add a menu to it or creating a menu with a third-part programme so it will be play on the standalone player with menu. Cauz' i think a dvd without a menu

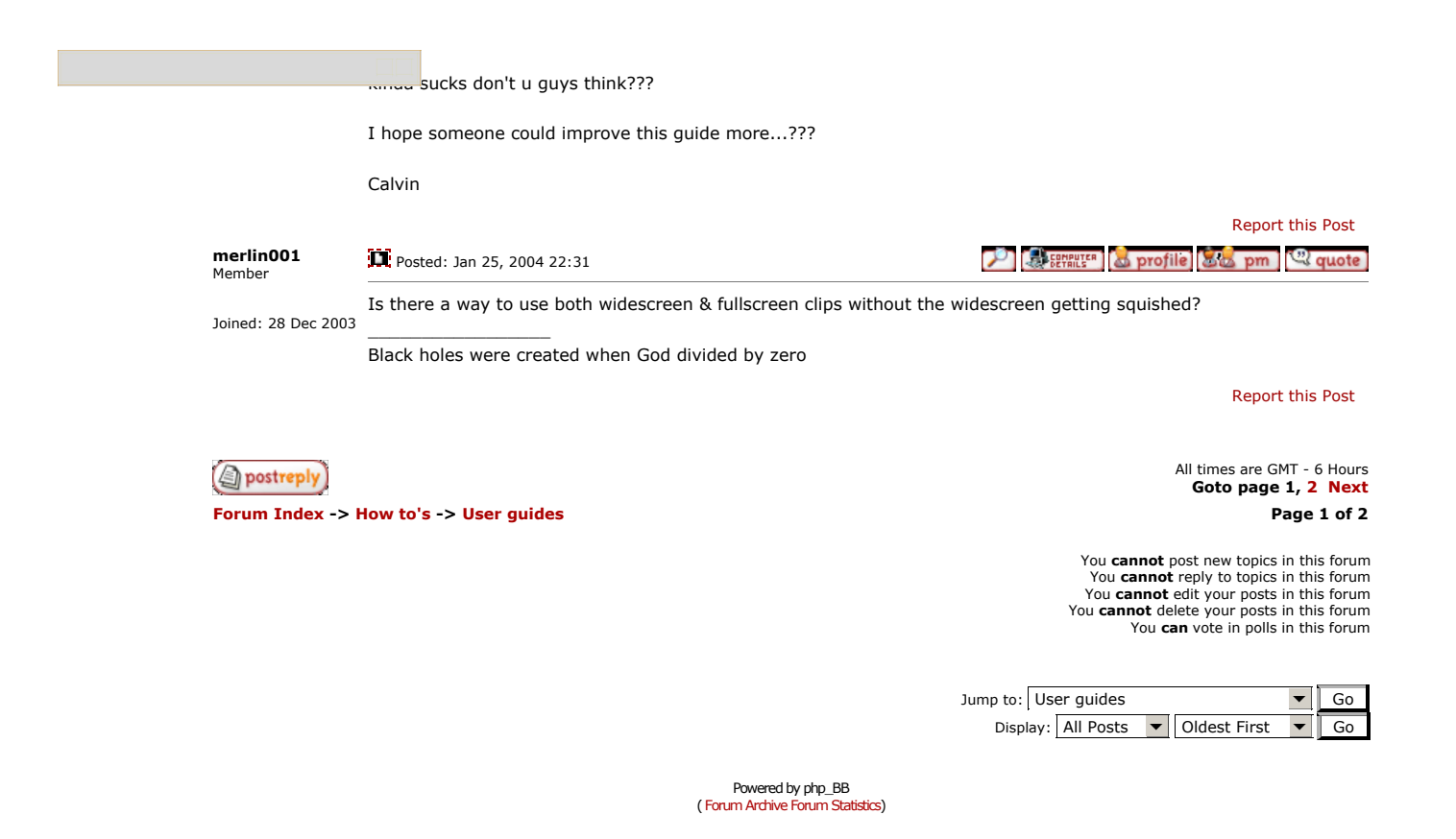